## **Sisukord**

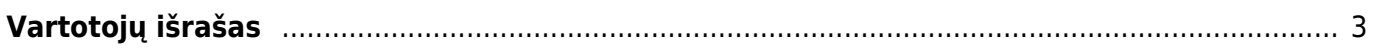

# <span id="page-2-0"></span>**Vartotojų išrašas**

Vartotojų išrašas naudojamas stebėti veiksmus, kuriuos vartotojas atliko Directo sistemoje.

Jei norite peržiūrėti vartotojų išrašą einame: BENDRAS → ATASKAITOS → Vartotojų išrašas.

#### **Galimi filtrai:**

- **Laikotarpis** laikotarpis, per kurį vartotojai atliko veiksmus.
- **Vartotojas** vartotojo kodas, kurio veiksmus atliktus Directo sistemoje norime matyti.
- **IP** vartotojo IP adresas, kurio veiksmus atliktus Directo sistemoje norime matyti.
- **Informacija** informacija apie tai, koks veiksmas buvo atliktas. Galime įvesti dokumento numerį tuomet matysime veiksmus, kurie buvo atlikti su dokumentais pažymėtais konkrečiu numeriu.
- **Patvirtintas** galime pasirinkti patvirtintus, nepatvirtinus ar veiksmus, kuriuose buvo klaida.
- **Rodyti** pasirenkame **Veiksmai** arba **Trynimai** (jei norime matyti, kuriuos dokumentus vartotojas panaikino, renkamės Trynimai.)

### **Pagrindiniai filtrai:**

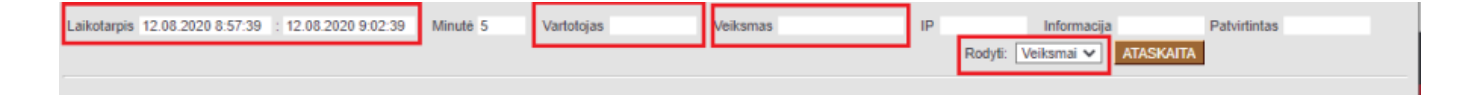

 PASTABA: Jei keliems dokumentams, pavyzdžiui, sąskaitai ir užsakymui yra suteikti vienodi numeriai, tai įvedę tą numerį į laukelį "Informacija" ataskaitoje matysime veiksmus atliktus su abiem dokumentais.

#### **Laikotarpio pasirinkimas:**

Norint ataskaitoje matyti vienos dienos vartotojų išrašą, reikia laikotarpio pradžios ir pabaigos laukelyje pasirinkti dvi dienas. Pavyzdžiui, norint matyti rugpjūčio 5 d. atliktus veiksmus, turime laikotarpio pradžioje nurodyti rugpjūčio 5 d., o pabaigoje rugpjūčio 6 d.

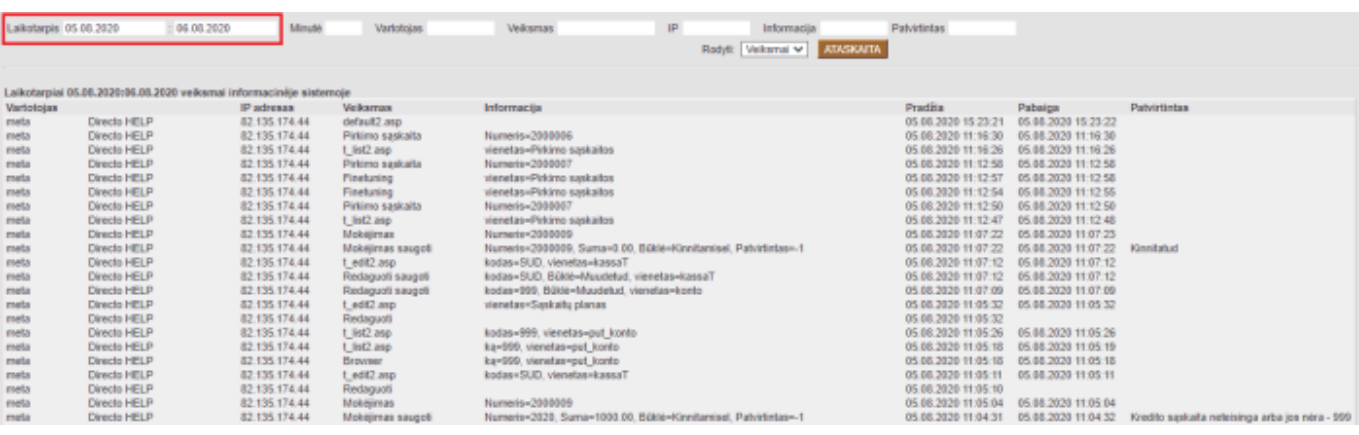

Jei laikotarpyje nurodysime tik tą dieną, jokios informacijos negausime.

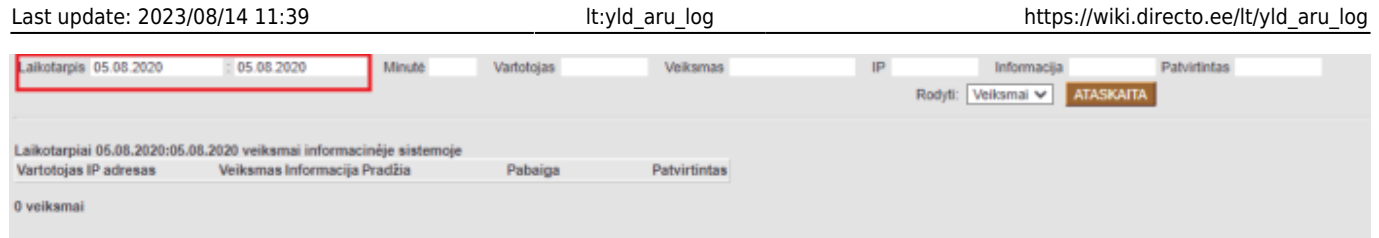

**Informacija, kurią pateikia ataskaita:** vartotojas, vartotojo kodas, vartotojo IP adresas, vartotojo atliktas veiksmas, informacija apie veiksmą, veiksmo atlikimo pradžios ir pabaigos laikas, ar dokumentas buvo patvirtintas.

• Norint matyti tik vieno vartotojo atliktus veiksmus reikia laukelyje "Vartotojas" nurodyti konkretaus vartotojo kodą.

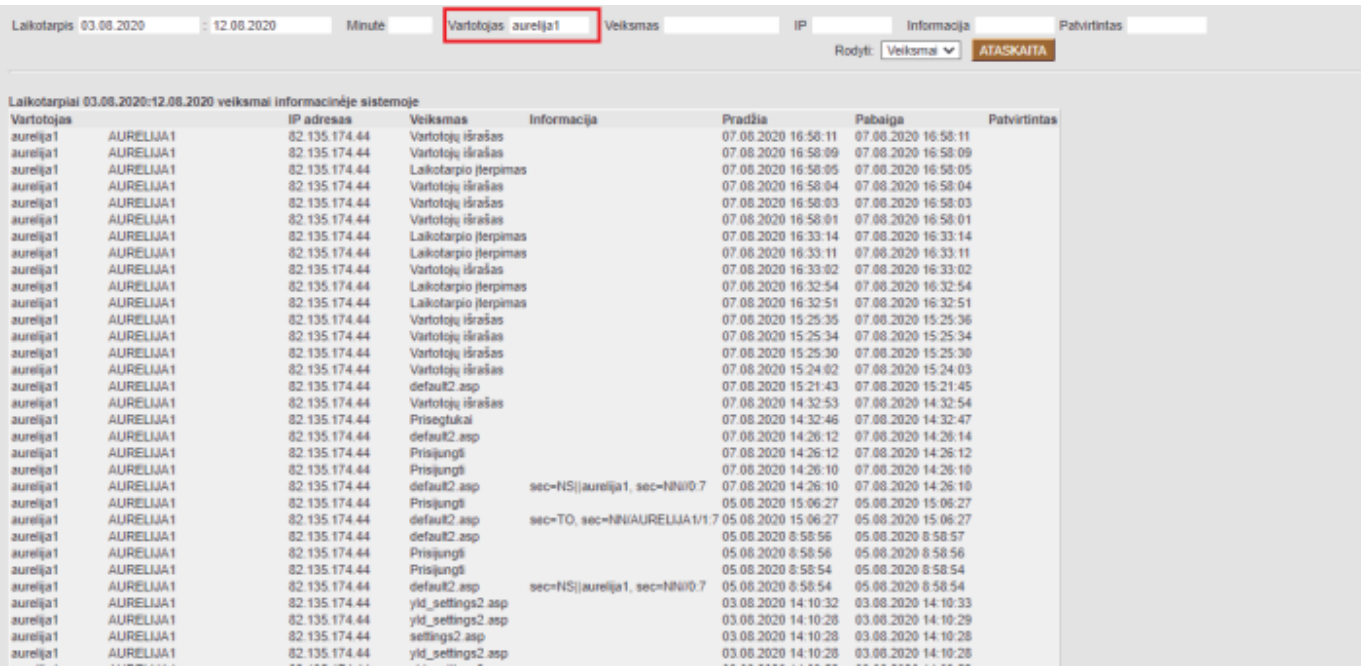

• Norinti peržiūrėti dokumentus, kurie buvo ištrinti filtre "Rodyti" pasirenkame "Trynimai". Ataskaitoje matysite koks dokumentas buvo ištrintas, taip pat kas bei kada tą dokumentą ištrynė.

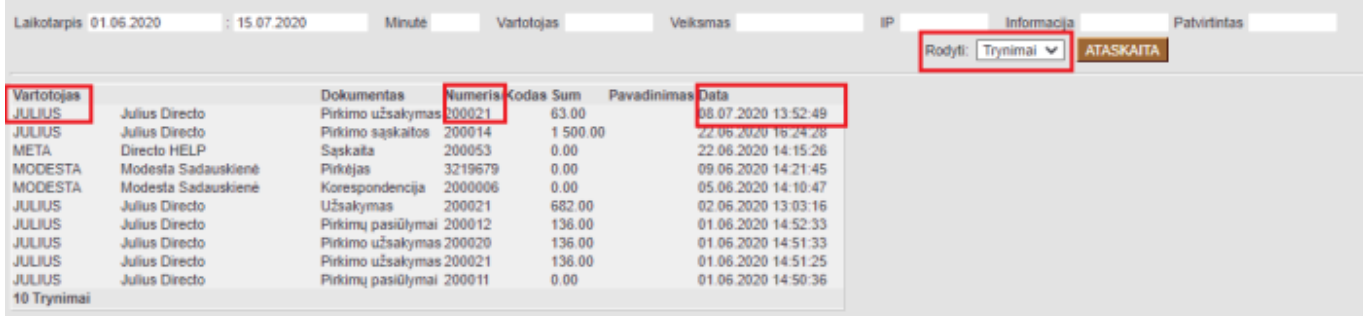

Norint matyti, kurie dokumentai buvo patvirtinti, tai galime padaryti dviem būdais: o Laukelyje "Patvirtintas" įrašyti- Kinnitatud.

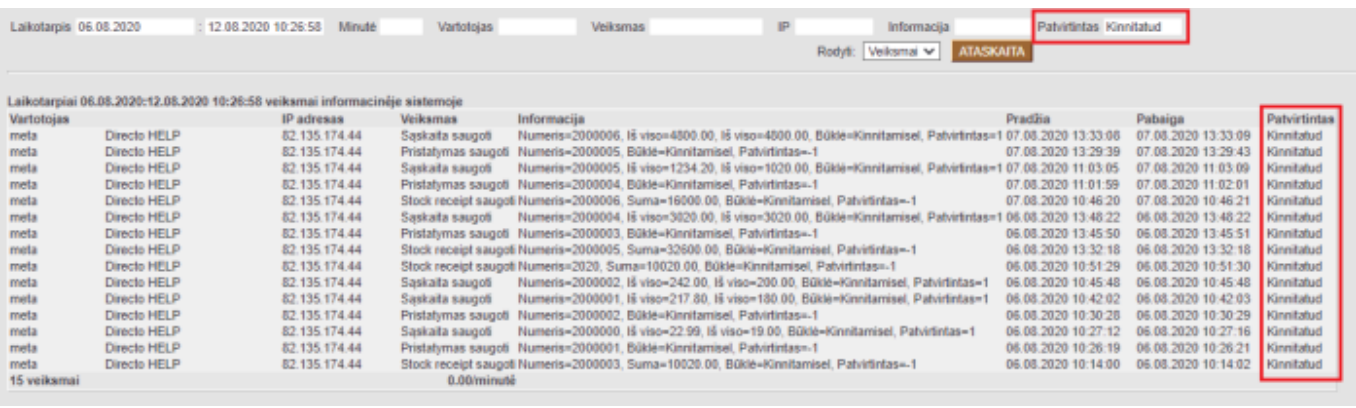

• Laukelyje "Informacija" įrašyti "Patvirtintas=1" (norint matyti nepatvirtintus - "Patvirtintas=0").

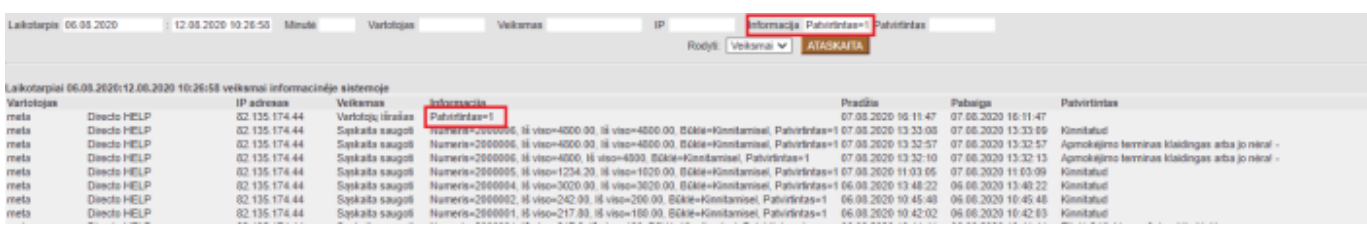

Vartotojų išraše taip pat galime stebėti, kada vartotojai keičia sumas dokumentuose. Tai galime matyti stulpelyje "Informacija", šalia "Iš viso".

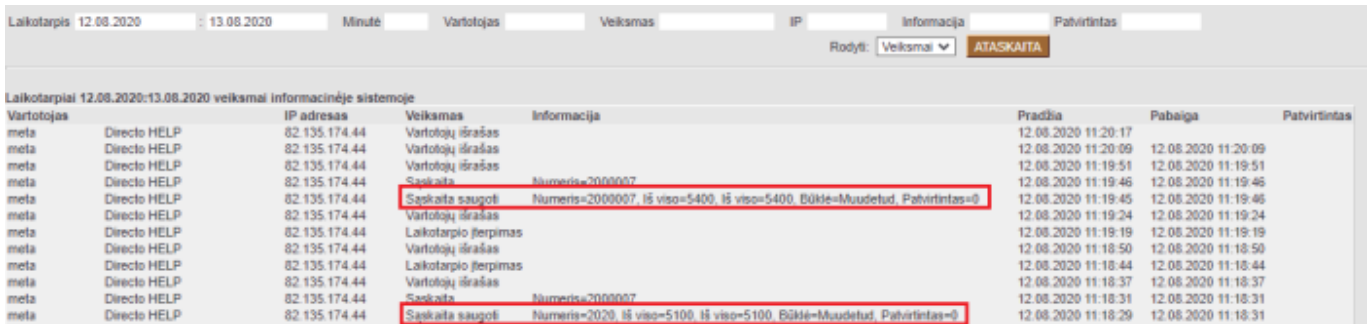

#### Nuorodos:

[Vartotojai](https://wiki.directo.ee/lt/settings#user)

From: <https://wiki.directo.ee/> - **Directo Help**

Permanent link: **[https://wiki.directo.ee/lt/yld\\_aru\\_log](https://wiki.directo.ee/lt/yld_aru_log)**

Last update: **2023/08/14 11:39**

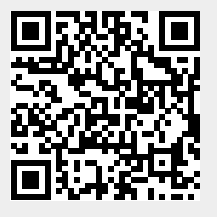